<span id="page-0-3"></span>**graph twoway mspline —** Twoway median-spline plots

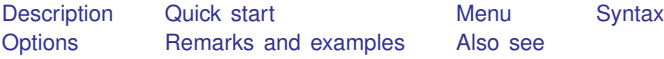

## <span id="page-0-0"></span>**Description**

<span id="page-0-1"></span>twoway mspline calculates cross medians and then uses the cross medians as knots to fit a cubic spline. The resulting spline is graphed as a line plot.

## **Quick start**

```
Median-spline plot of y versus x
     twoway mspline y x
Same as above, and overlay the median-spline plot on a scatterplot of the observed data
     twoway scatter y x || mspline y x
Same as above, but specify 10 cross-median knots
     twoway scatter y \times || mspline y \times, bands(10)
Specify 5 points between knots
     twoway scatter y \times || mspline y \times x, n(5)
Separate graph areas for each level of catvar
     twoway scatter y \times || mspline y \times x, n(5) by(catvar)
Label the y axis from 0 to 10 in increments of 2
     twoway scatter y \times || mspline y \times x, n(5) ylabel(0(2)10)
Specify "My X Variable" as the title for the x axis
     twoway scatter y x || mspline y x, xtitle("My X Variable")
Same as above, but suppress the legend
     twoway scatter y x || mspline y x, xtitle("My X Variable") ///
           legend(off)
```
## <span id="page-0-2"></span>**Menu**

Graphics  $>$  Twoway graph (scatter, line, etc.)

## <span id="page-1-0"></span>**Syntax**

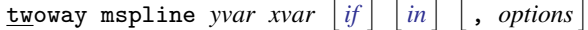

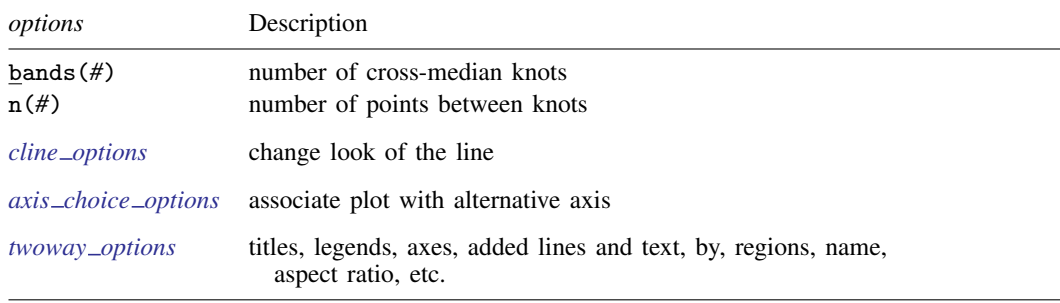

<span id="page-1-1"></span>All options are *rightmost*; see [G-4] **[Concept: repeated options](https://www.stata.com/manuals/g-4conceptrepeatedoptions.pdf#g-4Conceptrepeatedoptions).** 

# **Options**

bands(#) specifies the number of bands for which cross medians should be calculated. The default is max $\{\min(b_1, b_2), b_3\}$ , where  $b_1$  is round $\{10 * \log 10(N)\}, b_2$  is round $(\sqrt{N})$ ,  $b_3$  is  $\min(2, N)$ , and N is the number of observations.

The x axis is divided into  $\#$  equal-width intervals and then the median of y and the median of x are calculated in each interval. It is these cross medians to which a cubic spline is then fit.

- n(*#*) specifies the number of points between the knots for which the cubic spline should be evaluated. n(10) is the default. n() does not affect the result that is calculated, but it does affect how smooth the result appears.
- *cline options* specify how the median-spline line is rendered and its appearance; see [G-3] *cline [options](https://www.stata.com/manuals/g-3cline_options.pdf#g-3cline_options)*.
- *axis choice options* associate the plot with a particular y or x axis on the graph; see [G-3] *axis choice [options](https://www.stata.com/manuals/g-3axis_choice_options.pdf#g-3axis_choice_options)*.
- *twoway options* are a set of common options supported by all twoway graphs. These options allow you to title graphs, name graphs, control axes and legends, add lines and text, set aspect ratios, create graphs over by() groups, and change some advanced settings. See [G-3] *[twoway](https://www.stata.com/manuals/g-3twoway_options.pdf#g-3twoway_options) options*.

## <span id="page-1-2"></span>**Remarks and examples** *n**[stata.com](http://stata.com)* **stata.com**

Remarks are presented under the following headings:

[Typical use](#page-2-0) **[Cautions](#page-2-1)** Use with  $by()$ 

### <span id="page-2-0"></span>**Typical use**

Median splines provide a convenient way to show the relationship between  $y$  and  $x$ :

```
. use https://www.stata-press.com/data/r18/auto
(1978 automobile data)
. scatter mpg weight, msize(*.5) || mspline mpg weight 10
   20
   30
   40
    2,000 3,000 4,000 5,000
         Weight (lbs.)
                   Mileage (mpg)<br>Median spline
                   Median spline
```
<span id="page-2-1"></span>The important part of the above command is mspline mpg weight. On the scatter, we specified msize(\*.5) to make the marker symbols half their normal size; see [G-4] *[size](https://www.stata.com/manuals/g-4size.pdf#g-4size)*.

### **Cautions**

The graph shown above illustrates a common problem with this technique: it tracks wiggles that may not be real and can introduce wiggles if too many bands are chosen. An improved version of the graph above would be

```
. scatter mpg weight, msize(*.5) || mspline mpg weight, bands(8) 10
      20 + - . The contract of the contract of the contract of the contract of the contract of the contract of the contract of the contract of the contract of the contract of the contract of the contract of the contract of the 
      30
      40
         2,000 3,000 4,000 5,000
                   Weight (lbs.)
                                       Mileage (mpg)
                                       Median spline
```
### <span id="page-3-1"></span>**Use with by( )**

mspline may be used with  $by()$  (as can all the twoway plot commands):

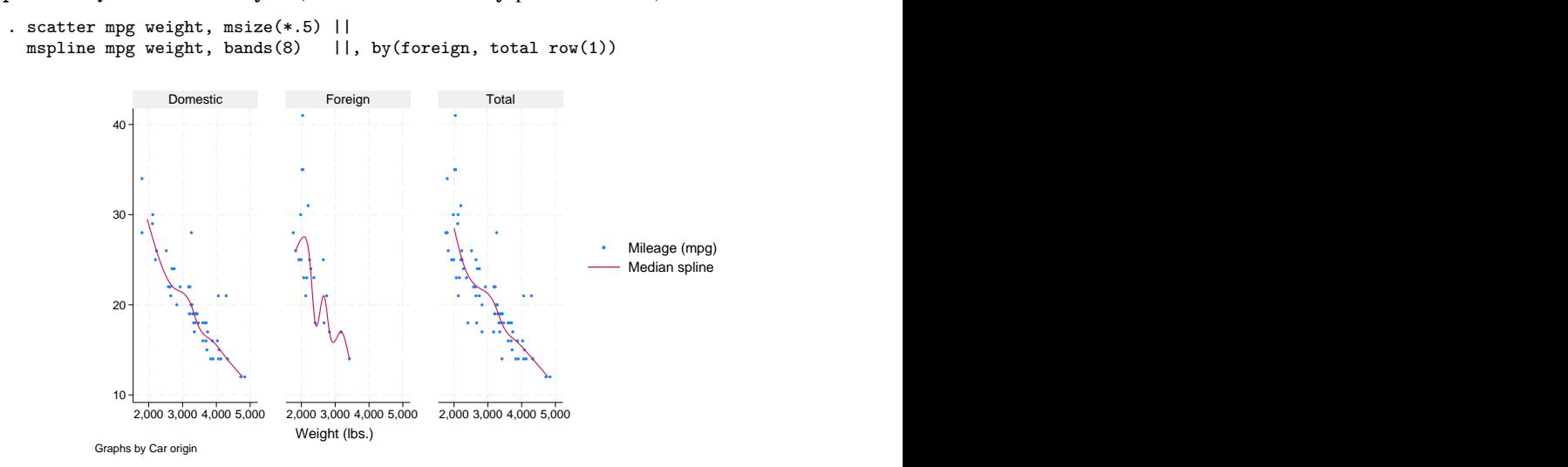

### <span id="page-3-0"></span>**Also see**

- [R] [makespline](https://www.stata.com/manuals/rmakespline.pdf#rmakespline) Spline generation
- [G-2] [graph twoway fpfit](https://www.stata.com/manuals/g-2graphtwowayfpfit.pdf#g-2graphtwowayfpfit) Twoway fractional-polynomial prediction plots
- [G-2] **[graph twoway lfit](https://www.stata.com/manuals/g-2graphtwowaylfit.pdf#g-2graphtwowaylfit)** Twoway linear prediction plots
- [G-2] [graph twoway line](https://www.stata.com/manuals/g-2graphtwowayline.pdf#g-2graphtwowayline) Twoway line plots<sup>[+](https://www.stata.com/manuals/u5.pdf#u5.1StataNow)</sup>
- [G-2] [graph twoway mband](https://www.stata.com/manuals/g-2graphtwowaymband.pdf#g-2graphtwowaymband) Twoway median-band plots
- $[G-2]$  [graph twoway qfit](https://www.stata.com/manuals/g-2graphtwowayqfit.pdf#g-2graphtwowayqfit) Twoway quadratic prediction plots

Stata, Stata Press, and Mata are registered trademarks of StataCorp LLC. Stata and Stata Press are registered trademarks with the World Intellectual Property Organization of the United Nations. StataNow and NetCourseNow are trademarks of StataCorp LLC. Other brand and product names are registered trademarks or trademarks of their respective companies. Copyright  $(c)$  1985–2023 StataCorp LLC, College Station, TX, USA. All rights reserved.

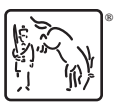

For suggested citations, see the FAQ on [citing Stata documentation](https://www.stata.com/support/faqs/resources/citing-software-documentation-faqs/).